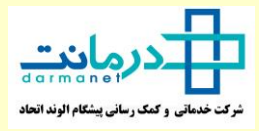

**ر**ده سوالی که اکثر شما پرسیده اید در قالب پرسش و پاسخ در اختیارتان قرار میگیرد، خواهشمند است **رقبل از اقدام به ثبت خسارت ونییک این ده الکث پر سش و پاسخ را مطالعه فرمایید**

#### .1 اگر رمز عبور یا پسورد ورود به پرتال خود را فراموش کرده ام؟

تلاش کنید با کد ملی سرپرست خانوار (بیمه شده اصلی) هم برای نام کاربری و هم برای پسورد وارد شو ید

به خاطر بیاورید آخرین رمزی را که تنظیم کرده اید وارد کنید

زبان صفحه کلید را روی لات<mark>ین تنظیم و مجدد تلاش کنید</mark>

از گزینه فراموشی رمز عبور برای بازنشانی پسورد استفاده کنید

در صورت عدم موفقیت با مرکز تماس درمانت به شماره 91008448 تماس و مشکل خود را مطرح کنید

#### 2. اولین قدم بعد از ورود به پورتال اگر بار اول است که به پرتال وارد می شوم چیست؟ ֧֖֖֖֖֚֚֚֚֚֚֚֚֚֝<br>֧֪֝֩֩֩

ابتدا باید از منوی پرو فایل اقدام به تکمیل اطالعات نمایید

پس از تکمیل اطلاعات پروفایل می توانید اقدام به ثبت خسارت و دریافت معرفی نامه فرمایید

.<br>به جهت ارتباط بهتر لازم است تمامی اطلاعات خواسته شده به ویژه آدرس پستی به درستی درج گردد

# <mark>3. وقتی هزینه ای را ارسال کرده ام آیا امکان ویرایش مجدد آن را دارم؟</mark>

تا قبل از ارسال امکان ویرایش دارید اما بعد از ارسال هزینه ها دیگر امکان ویرایش هزینه وجود ندارد

در صورت متوجه شدن وجود نقیص در تصاویر، منتظر بمانید تا نقص مدارک توسط کارشناس خسارت بررسی و از طریق پیام سیستمی و پیامک به شما اعلام گردد. پس از دریافت پیام، و مطالعه آن امکان بارگذاری (آپلود) در پاسخ به پیام وجود دارد. لذا تلاش برای افزودن تصویر به هزینه ارسال شده نفرمایید و همچنین اقدام برای ثبت جدید فقط موجب ایجاد فایل تکراری و پیچیده تر شدن مراحل بررسی مدارک می گردد.

#### 4. نحوه برطرف سازی نقص پرونده ای که برایش پیام و پیامک رفع نقص دریافت کرده ام چیست؟

در صورت دریافت پیام یا پیامک از درمانت در خصوص رفع نقص، الزم است پس از ورود به پرتال وارد پنل افراد شده و

> گزینه ثبت پیغام و مشاهده "پیام های خوانده نشده" متن پیام کارشناس را خوانده و .

> > از همان جا (در داخل پیام) "بارگذاری تصویر جدید" را انجام دهید

و حتما در انتها دکمه "ارسال" را بزنید

### 5. اگر هنگام ارسال با خطای "ابتدا برای تمامی هزینه ها تصویر بارگذاری نمایید" مواجه شوم چه اقدامی انجام دهم؟

از منو پنل افراد،گزینه ثبت هزینه را بزنید

در صفحه لیست نامه ها، نامه اخیر را باز و برای همه ردیف های ثبت خسارت اقدام به مشاهده تصاویر نمایید

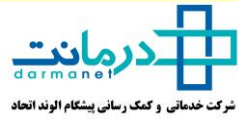

֦֧֢֦֧֦֧֦֧ׅ֦֧ׅ֦֧ׅ֦֧ׅ֧֦֧֚֚֚֚֬֝֜֓֡֜֓֡֬֜֓֡֬֜֓ حتما ردیفی را پیدا خواهید کرد که فاقد تصاویر است اقدام به بارگذاری تصویر های الزم نمایید سپس در پایین صفحه دکمه "ثبت و ارسال" را بزنی*د* 

سیستم یک بار دیگر از شما "تایید" می گیرد و باید تایید فرمایید تا ارسال انجام شود

## 6. اگر هنگام ثبت خسارت با خطای "عدم پوشش" مواجه شوم، چه اقدامی انجام دهم؟

ممکن است شما قرارداد اش تباه را انتخاب کرده اید

به صفحه "ثبت هزینه" رفته و ابتدا از گزینه قرارداد اقدام به انتخاب قرارداد مناسب نمایید

### 7. وضعیت انتظار ارسال مدارک چیست و اقدامی می بایست انجام دهم؟

در این مرحله هزینه ها را به همراه فرمی در ییام ارسال مدارک مشاهده می کنید می بایست به درمانت ارسال نمایید

در منوی پنل افراد گزینه ثبت پیغام را بزنید و سپس گزینه مشاهده پیام با عنوان ارسال اصل مدارک را بزنید و از قسمت دانلود فرم ،فرم ارسال اصل مدارک را دانلود کنید

اگر فرم خالی است فقط کافیست روی پاکت ارسالی (حاوی مدارکی که قبلا بارگذاری کرده اید)شماره نامه و مشخصات خود را درج نمایید و نسبت به ارسال آن اقدام نمایید

در صورتی که امکان چاپ فرم را ندارید، اطلاعات ذیل را بر روی یک کاغذ سفید یادداشت و به همراه در مروری د سمنی پدپ مرم رستاریند، اعاد عامل به عنوان بر زری یک داده سعید یاددست را با مسرد.<br>مدارک ارسال نمایید: کد ملی بیمه شده اصلی، نام و نام خانوادگی، شماره پرونده اعلا*ق* در فرم، آدرس کامل فرستنده، شماره تماس

#### .8 خطای تکراری بودن چیست؟

اگر یک مدرک خسارت را دو یا چند بار ثبت کنید خطای تکراری بودن را مشاهده میکنید برای رفع خطا باید هزینه های تکراری را حذف و ییک از آنها را ارسال نمایید

# .9 اگر پس از تکمیل اطلاعات کد اعتبار سنجی را دریافت نکردم چه اقدایی انجام دهم؟

در زمان و مکان دیگری مجدد تالش فرمایید. ممکن است زیرساخت کشوری بابت دریافت پیامک ...<br>مشکل موقتی داشته باشد یا شما در مکانی باشید که تلفن همراه شما آنتن ندارد  $\ddot{\phantom{0}}$ 

در صورت تکرار، با مرکز تماس درمانت به شماره 91008448 تماس گرفته و مشکل خود را اعالم کنید

#### ر10. اگر اصل خسارات الکترونیکی را ارسال نکنم چه می شود؟

در صورتی که فقط اقدام به ثبت خسارت الکترونیک کرده و مدارک اصل برای درمانت ارسال نشود، هزینه خسارات به حساب شما منظور نخواهد شد

همچنین مبال<mark>غی که به حسابتان بابت خسارات زیر 200</mark> هزارتومان واریز شده است به حساب بدهی  $\ddot{\phantom{0}}$ شما منظور شده و از پرداخت های بعدی کرس یم گردد

لذا الزم است طبق دستورالعمل اعالیم اقدام به ارسال اصل خسارات فرمایید. ارسال زود هنگام و قبل ن ت از اعالم سیستم ، به همان م تان ب کار ب ی ر پیچیدیک رررش مدارک شما اثر گذار خواهد بود ֧֦֧֢֦֧֢֦֧֢֦֧֚֬֝֜֜֜֜֜֜